## **AZAMİ SÜRE SONU EK SINAV ONLİNE ÖĞRENCİ BAŞVURU İŞLEMLERİ**

## **Öğrenci Ekranı**

Ek Sınav için başvuru yapacak öğrencilerimiz web sayfalarında ilan edilen tarihler arasında kendi otomasyon sistemlerine girerek aşağıda belirtilen adımları takip edebilirler.

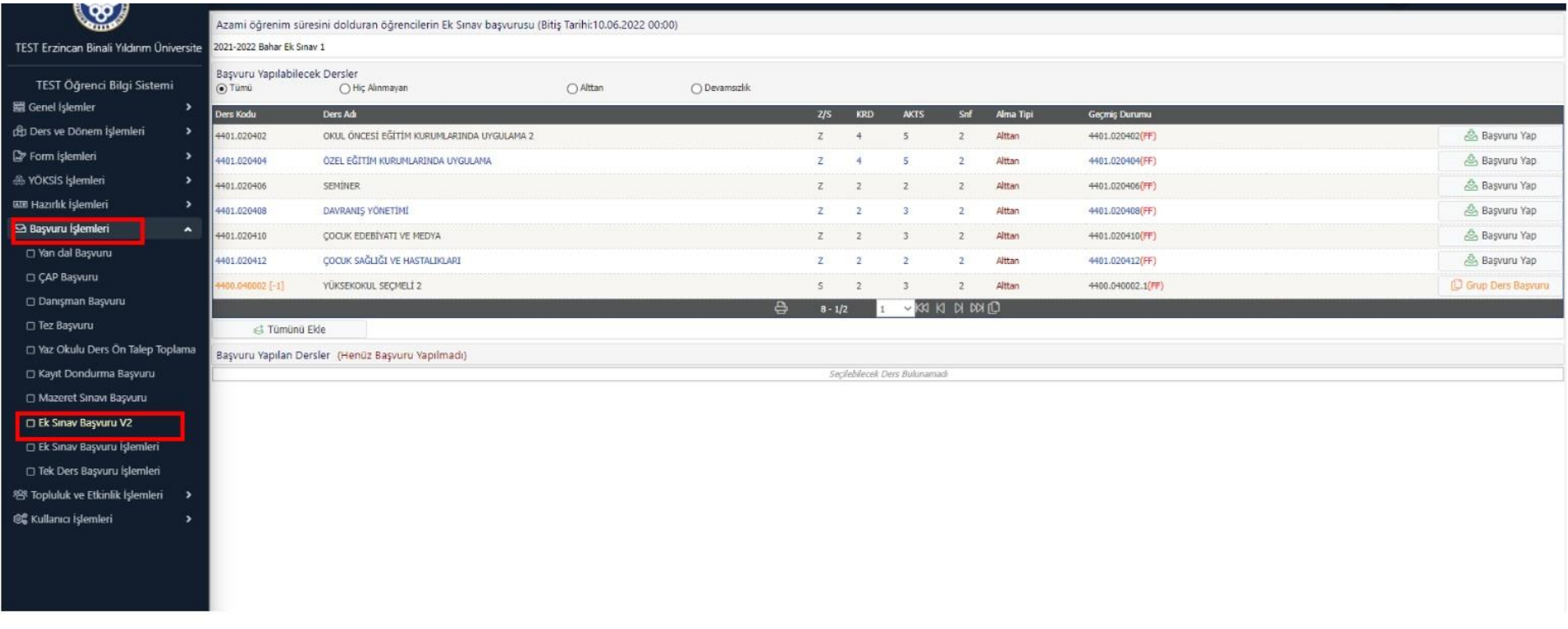

**Başvuru işlemleri > Ek Sınav Başvuru V2** ekranını açınız.

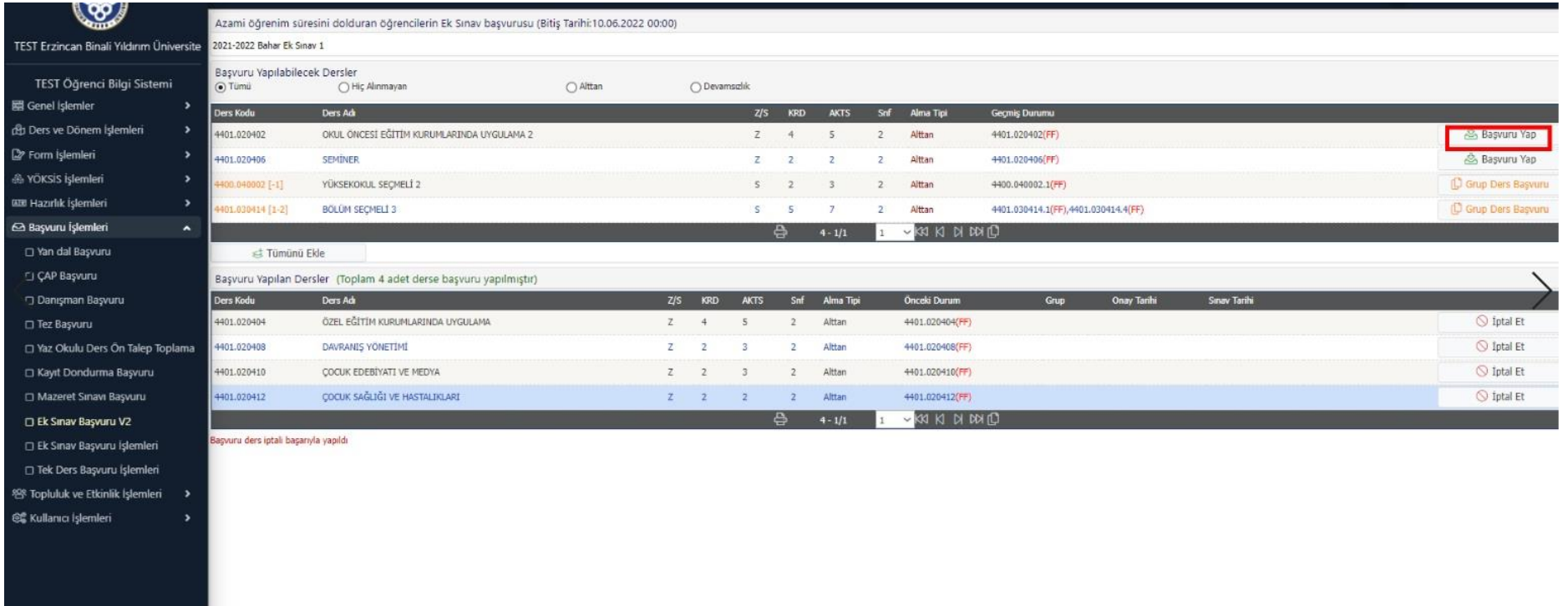

İlan edilecek tarihler arasında **"Başvuru Yap"** butonu ile ilgili derslere başvurunuzu yapabilirsiniz veya aynı ekrandan iptal edebilirsiniz. Ayrıca biriminiz tarafından yapılacak inceleme sonrasında girme hakkına sahip olmadığınız derslerin sınavları çıkartılabilir. Başvurular ders kayıt kuralları çerçevesinde gerçekleştirilmektedir.

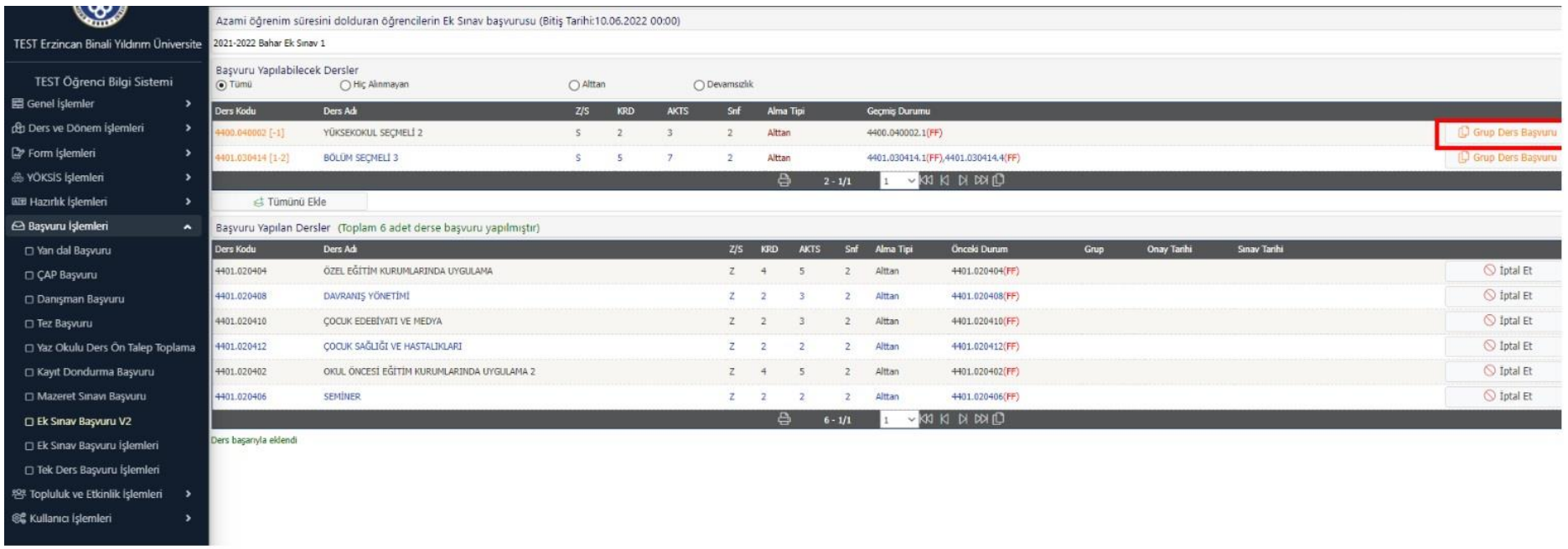

Gruplu dersleri (Seçmeli dersleri) seçmek için **"Grup Ders Başvuru"** butonunu tıklayınız.

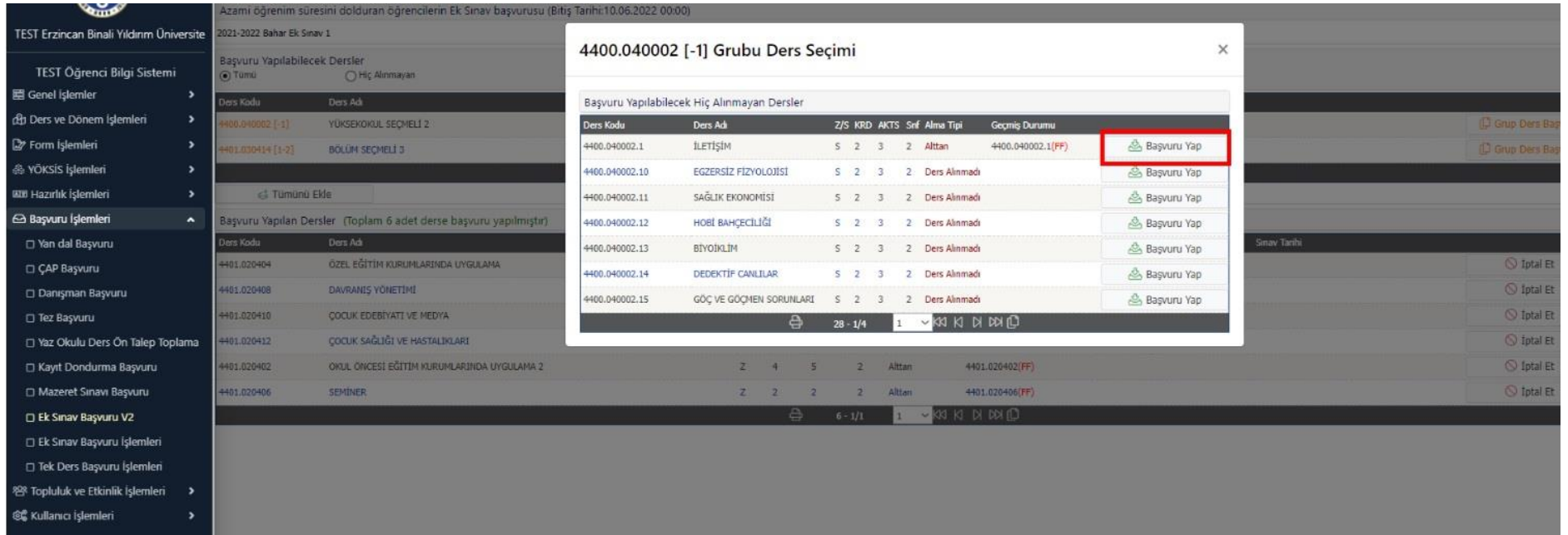

Açılan ekrandaki seçmeli dersler arasından ilgili derslere başvurunuz.

♦♦**Fakülteniz/Yüksekokulunuz sitesinden yapılan/yapılacak olan duyuruları takip ederek başvuru onay durumunuza göre sınav tarih ve yerini öğrenebilirsiniz.**